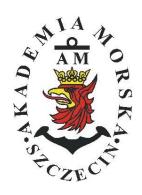

## **MARITIME UNIVERSITY OF SZCZECIN**

Institute of Marine Traffic Engineering

# Exercises no. 5

#### The programming of the route and conducting the navigation

| Prepared by::    | Renata Boć       |
|------------------|------------------|
| Approved by:     | Stefan Jankowski |
| Valid from: 2018 |                  |

### TABLE OF CONTENTS

- 1. EDUCATIONAL EFFECTS
- 2. PURPOSE AND SCOPE OF EXERCISE
- 3. CONDITIONS OF THE CALCULATION
- 4. LITERATURE
- 5. EXERCISE
- 6. FORMULAS, ANNEXES

| 20. | Przed                  | dmiot: |       |          |            |           |        | N           | /TM2012/1 | 2/20/UN2 |
|-----|------------------------|--------|-------|----------|------------|-----------|--------|-------------|-----------|----------|
|     |                        |        | URZĄD | ZENIA N. | AWIGAC     | YJNE – mo | oduł 2 |             |           |          |
| S   | Semestr Liczba tygodni |        | godni | Liczba   | godzin w t | ygodniu   | Liczba | godzin w se | emestrze  | ECTS     |
|     | w seme                 |        | trze  | A        | C          | L         | A      | C           | L         | ECIS     |
|     | I                      | 15     |       | 2        | 1          | 1         | 30     | 15          | 15        | 2        |
|     | II                     | 15     |       | 1        |            | 2         | 15     |             | 30        | 2        |
|     | III                    | 15     |       | 1        |            | 1         | 15     |             | 15        | 2        |
|     | IV                     | 15     |       | 1        |            | 1         | 15     |             | 15        | 3        |
|     | V                      | 15     |       | 1        |            | 1         | 15     |             | 15        | 2        |

#### III/2. Efekty ksztalcenia i szczególowe treści ksztalcenia

| Efekty | / ksztalcenia – semestr II                                                                                                    | Kierunkowe                   |
|--------|----------------------------------------------------------------------------------------------------|------------------------------|
| EK1    | Ma wiedzę oraz umiejętności w zakresie wykorzystania, obsługi i konfiguracji odbiorni-<br>ków systemów nawigacyjnych do planowania oraz realizacji podróży morskiej. Zna<br>ograniczenia i dokładności systemów nawigacyjnych.                                                               | K_W15;K_U12;<br>K_U18; K_U26 |
| EK2    | Ma wiedzę w zakresie: właściwości i propagacji fal elektromagnetycznych, parametrów fal radiowych, wzorców i skali czasu, układów odniesienia oraz zjawisk wpływających na ruch satelity w Ziemskim polu grawitacyjnym. Zna budowę i zasadę działania poszczególnych systemów nawigacyjnych. | K_W06; K_W13;<br>K_W24       |
| EK3    | Potrafi pozyskiwać informacje z literatury, baz danych oraz innych źródeł, integrować je, dokonywać ich interpretacji oraz wyciągać wnioski i formułować opinie dotyczące efektywnego wykorzystania systemów nawigacyjnych w praktyce.                                                       | K_U01                        |

| Metody i kryteria o                                                                                                    | ceny                                                                                                    |                                                                                                    |                                                                                                    |                                                                                                    |
|----------------------------------------------------------------------------------------------------|----------------------------------------------------------------------------------------------------|----------------------------------------------------------------------------------------------------|----------------------------------------------------------------------------------------------------|----------------------------------------------------------------------------------------------------|
| EK1                                                                                                    | Ma podstawową wiedzę o<br>ników systemów nawigac<br>i dokładności systemów n                               | z realizacji podróży mor                                                                                     |                                                                                                    |                                                                                                    |
| Metody oceny                                                                                                    | Sprawdziany i prace kont                                                                                   | rolne w semestrze, zaliczei                                                                                  | nie laboratoriów.                                                                                               |                                                                                                    |
| Kryteria/ Ocena                                                                                                    | 2                                                                                                    | 3                                                                                                    | 3,5 - 4                                                                                                    | 4,5 - 5                                                                                                |
| Kryterium 1<br>Wykorzystanie od-<br>biorników syste-<br>mów nawigacyj-<br>nych.                                            | Nie potrafi korzystać<br>z odbiorników syste-<br>mów nawigacyjnych.                                        | Potrafi korzystać z od-<br>biomików systemów<br>nawigacyjnych w stop-<br>niu podstawowym.                    | Potrafi korzystać<br>z odbiomików sys-<br>temów nawigacyj-<br>nych w stopniu za-<br>awansowanym.                | Potrafi w pełni wy-<br>korzystać możliwości<br>odbiorników syste-<br>mów nawigacyjnych.                |
| Kryterium 2<br>Obsługa i konfigu-<br>racja odbiorników<br>systemów nawiga-<br>cyjnych.                                     | Nie potrafi obsługiwać<br>i konfigurować odbior-<br>ników systemów nawi-<br>gacyjnych.                     | Potrafi obsługiwać i<br>konfigurować odbior-<br>niki systemów nawiga-<br>cyjnych w stopniu pod-<br>stawowym. | Potrafi obsługiwać i<br>konfigurować od-<br>biorniki systemów<br>nawigacyjnych w<br>stopniu zaawansowa-<br>nym. | Potrafi w pełnym za-<br>kresie obsługiwać i<br>konfigurować od-<br>biorniki systemów<br>nawigacyjnych. |
| Kryterium 3<br>Posiada wiedzę w<br>zakresie standar-<br>dów, dokładności i<br>ograniczeń syste-<br>mów nawigacyj-<br>nych. | Nie posiada wiedzy w<br>zakresie standardów,<br>dokładności i ograni-<br>czeń systemów nawi-<br>gacyjnych. | Posiada wiedzę w za-<br>kresie standardów, i<br>dokładności systemów<br>nawigacyjnych.                       | Posiada wiedzę w<br>zakresie ograniczeń<br>systemów nawiga-<br>cyjnych.                                         | Posiada wiedzę w<br>zakresie standardów,<br>dokładności i ograni-<br>czeń systemów na-<br>wigacyjnych. |
| EK2                                                                                                    | wych, wzorców i skali c<br>Ziemskim polu grawitacy<br>cyjnych.                                             | właściwości i propagacji fa<br>zasu, układów odniesienia<br>yjnym. Zna budowę i zasac                        | oraz zjawisk wpływając                                                                                          | cych na ruch satelity w                                                                                |
| Metody oceny                                                                                                    | Zaliczenie pisemne.                                                                                        |                                                                                                    |                                                                                                    |                                                                                                    |
| Kryteria/ Ocena                                                                                                    | 2                                                                                                    | 3                                                                                                    | 3,5 - 4                                                                                                    | 4,5 - 5                                                                                                |
| Kryterium1                                                                                                    | Nie posiada wiedzy w                                                                                       | Posiada wiedzę w za-                                                                                         | Posiada wiedzę w                                                                                                | Posiada wiedzę w                                                                                       |
| Posiada wiedzę w                                                                                                    | zakresie EK3.                                                                                              | kresie właściwości i                                                                                         | zakresie właściwości                                                                                            | zakresie właściwości                                                                                   |
| zakresie: właści-                                                                                                    |                                                                                                    | propagacji fal radio-                                                                                        | i propagacji fal ra-                                                                                            | i propagacji fal ra-                                                                                   |
| wości i propagacji                                                                                                    |                                                                                                    | wych.                                                                                                    | diowych. Zna wzorce                                                                                             | diowych. Zna wzorce                                                                                    |

| fal elektromagne-<br>tycznych, para-<br>metrów fal radio-<br>wych, wzorców i<br>skal czasu, ukła-<br>dów odniesienia. |                                                       |                                                                                     | i skale czasu.                                             | i skale czasu oraz<br>układy odniesienia.                                                                             |
|----------------------------------------------------------------------------------------------------|-------------------------------------------------------|-------------------------------------------------------------------------------------|------------------------------------------------------------|----------------------------------------------------------------------------------------------------|
| Kryterium 2<br>Posiada wiedzę w<br>zakresie zjawisk<br>wpływających na<br>sztuczne satelity.                          | Nie posiada wiedzy w<br>zakresie EK4.                 | Posiada wiedzę w za-<br>kresie praw rządzących<br>ruchem w polu grawi-<br>tacyjnym. | Posiada wiedzę w<br>zakresie elementów<br>orbity satelity. | Posiada wiedzę w<br>zakresie praw rzą-<br>dzących ruchem w<br>polu grawitacyjnym<br>oraz elementów orbit<br>satelity. |
| EK3                                                                                                    | wać ich interpretacji oraz<br>stania systemów nawigac |                                                                                     | iłować opinie dotyczące                                    |                                                                                                    |
| Metody oceny                                                                                                    | • • •                                                 | rolne w semestrze, zaliczer                                                         |                                                            |                                                                                                    |
| Kryteria/ Ocena                                                                                                    | 2                                                     | 3                                                                                   | 3,5 - 4                                                    | 4,5 - 5                                                                                                    |
| Kryterium 1                                                                                                    | Nie potrafi pozyskać i                                | Potrafi samodzielnie                                                                | Potrafi samodzielnie                                       | Swobodnie korzysta                                                                                                    |
| Wykorzystanie                                                                                                    | zinterpretować podsta-                                | zinterpretować infor-                                                               | zinterpretować in-                                         | z pozyskanych pu-                                                                                                    |
| publikacji, doku-                                                                                                    | wowych informacji do-                                 | macje zawarte w in-                                                                 | formacje zawarte w                                         | blikacji i dokumenta-                                                                                                 |
| mentacji dotyczą-                                                                                                    | tyczących wymagań i                                   | strukcjach obsługi                                                                  | instrukcjach obsługi                                       | cji również w języku                                                                                                  |
| cych systemów                                                                                                    | wykorzystania urzą-                                   | urządzeń systemów                                                                   | urządzeń systemów                                          | angielskim właściwie                                                                                                  |
| nawigacyjnych.                                                                                                    | dzeń systemów nawi-                                   | nawigacyjnych w celu                                                                | nawigacyjnych w ce-                                        | ją interpretując dla                                                                                                  |
|                                                                                                    | gacyjnych.                                            | prawidłowej ich eks-<br>ploatacji.                                                  | lu prawidłowej ich<br>eksploatacji oraz do-                | zapewnienia bez-                                                                                                    |
|                                                                                                    |                                                       | pioatacji.                                                                          | konać ich porówna-                                         | piecznej eksploatacji<br>urządzeń systemów                                                                            |
|                                                                                                    |                                                       |                                                                                     | nia z wymaganiami                                          | nawigacyjnych.                                                                                                    |
|                                                                                                    |                                                       |                                                                                     | technicznymi opra-                                         | nawigacyjnych.                                                                                                    |
|                                                                                                    |                                                       |                                                                                     | cowanymi dla tych                                          |                                                                                                    |
|                                                                                                    |                                                       |                                                                                     |                                                            |                                                                                                    |
|                                                                                                    |                                                       |                                                                                     | urządzeń, również w                                        |                                                                                                    |

#### Szczegółowe treści kształcenia

|  | SEMESTR II | SATELITARNE SYSTEMY RADIONAWIGACYJNE | AUDYTORYJNE | 15 godz. |
|--|------------|--------------------------------------|-------------|----------|
|--|------------|--------------------------------------|-------------|----------|

- 1. Ruch sztucznego satelity w ziemskim polu grawitacyjnym.
- System satelitarny GPS budowa, zasada działania, dokładność.
- 3. System satelitarny GLONASS budowa, zasada działania, dokładność.
- 4. System satelitarny Galileo budowa, zasada działania, dokładność.
- 5. Wersje różnicowe GNSS (DGNSS) metody, zasady działania, dokładności.
- Pilotażowe systemy radionawigacyjne bliskiego zasięgu budowa, zasady działania, dokładności.
- 7. System hiperboliczny Loran-C budowa, zasada działania, zasięg, dokładność, poprawki.
- 8. Europejski system nawigacyjny Eurofix budowa, zasada działania, zasięg, dokładność.
- 9. Radionamierzanie.
- 10. Systemy nawigacji zintegrowanej, wykorzystanie monitorów wielofunkcyjnych.
- 11. System automatycznej identyfikacji (AIS).
- Wydawnictwa radionawigacyjne polskie i angielskie ALRS.
- 13. Eksploatacja odbiorników systemów radionawigacyjnych.

|--|

- Wydawnictwa radionawigacyjne polskie i angielskie ALRS.
- 2. Procedura uruchomienia i regulacji podstawowej odbiorników systemów radionawigacyjnych.
- 3. Prezentacja informacji w odbiornikach systemów radionawigacyjnych.
- Kontrola poprawności pracy odbiorników systemów radionawigacyjnych.
- Metody poprawienia dokładności parametrów wektora stanu statku wyznaczanych przez odbiorniki systemów radionawigacyjnych.
- Programowanie parametrów trasy i prowadzenie nawigacji. w odbiornikach systemów radionawigacyjnych.
- Programowanie parametrów pracy i prowadzenie nawigacji przy pomocy zintegrowanego zestawu nadawczo-odbiorczego DGNSS/AIS.
- 8. Ocena dokładności wskazań odbiorników systemu hiperbolicznego Loran-C.
- 9. Ocena dokładności wskazań odbiorników systemów satelitarnych GNSS.

- 10. Ocena dokładności wskazań pozycji i kursu rzeczywistego kompasu GPS.
- 11. Radionamierzanie w paśmie UKF.

| Bilans nakładu pracy studenta w semestrze II                                                                                             | Godziny | ECTS |
|----------------------------------------------------------------------------------------------------|---------|------|
| Godziny zajęć z bezpośrednim udziałem nauczyciela: wykłady                                                                               | 15      |      |
| Godziny zajęć z bezpośrednim udziałem nauczyciela, o charakterze praktycznym:                                                            | 30      |      |
| ćwiczenia, laboratoria, symulatory, zajęcia projektowe                                                                                   |         |      |
| Godziny zajęć z bezpośrednim udziałem nauczyciela: udział w konsultacjach, zaliczeniach / eg-<br>zaminach poza godz. zajęć dydaktycznych | 2       |      |
| Własna praca studenta, w tym: przygotowanie do ćwiczeń, laboratoriów, symulatorów, w tym wykonanie sprawozdań, zadań                     | 5       |      |
| Własna praca studenta: realizacja zadań projektowych                                                                                     | 2       |      |
| Własna praca studenta: przygotowanie do zaliczenia, egzaminu                                                                             | 5       |      |
| Łączny nakład pracy                                                                                                    | 59      | 2    |
| Nakład pracy związany z zajęciami wymagającymi bezpośredniego udziału nauczycieli:                                                       | 47      | 1,5  |
| Nakład pracy związany z zajęciami o charakterze praktycznym:                                                                             | 35      | 0,5  |

#### Zaliczenie przedmiotu

Wszystkie rodzaje zajęć z danego przedmiotu, odbywane w jednym semestrze, podlegają łącznemu zaliczeniu. Ocena z przedmiotu wynika z oceny poszczególnych zajęć, i oceny ewentualnego egzaminu i jest obliczana zgodnie z podanymi zasadami (średnia ważona): A/(E) 40%, C 30% L 30%; A/(E) 40%, C 60%; A/(E) 40%, C 20%, L 20%, P 20%. Ocena niedostateczna z zaliczenia którejkolwiek formy przedmiotu w semestrze powoduje niezaliczenie przedmiotu.

Zaliczenie przedmiotu w semestrze powoduje przyznanie studentowi liczby punktów ECTS przypisanej temu przedmiotowi.

#### Purpose:

The aim of the exercise is to familiarize students how to create their own routes and conduct a navigation on various navigation systems receivers.

#### **Theoretical issues:**

knowledge of following abbreviations, their full name and explanations wpt, man over board (MOB), route, cross track error (xte), rhumb line (rl), great circle (gc), leg, velocity to destination (vtd), velocity made good (vmg), estimated time of approach (eta), estimate time enroute (ete), time to go (ttg), approach speed required (asr).

#### **The introductory part:**

The introductory part of the first exercise is supplemented with a measurement card:

- Header in the form of a table (Name, surname, year, group, topic and exercise number, date of the exercise)
- The purpose of the exercise

#### Report:

The basic part of the report is a completed measurement card with card with the teacher's signature.

The report should consist of the preparation of the results of the completed exercise, individual applications of each student and answers to questions provided by the teacher.

Note: All abbreviations should be developed in English.

# REPORT SHOULD BE COMPLETED AND DELIVERED AT THE NEXT CLASSES!!!

# !!! TIME OF PERFORMING TASKS ON INDIVIDUAL STATIONS SHOULD NOT EXCEED 10 MINUTES !!!

#### **BIOGRAPHY:**

- 1. Ackroyd N., Lorimer R., *Global navigation a GPS user's guide*, Lloyd's of London Press LTD, London 1990.
- 2. Kjerstad N., Electronic and Acoustic Navigationsystems for Maritime Studies, 2016

## Stand No. 1 SAAB R5 SUPREME Navigation System

- 1. Turn on the receiver with the **PWR** button
- 2. Creating waypoints:
  - 2.1. Select Main> Voyage> Route List> Create> Waypoint List.
  - 2.2. Select Create> New WPT.
  - 2.3. Enter the following waypoints into the receiver:

| DZIWNÓW       | DARŁOWO                      | ROZEWIE       |
|---------------|------------------------------|---------------|
| φ = 53°55' N  | φ = 54°27' N                 | φ = 54°50' N  |
| λ = 014°17' E | $\lambda = 016^{\circ}23' E$ | λ = 018°20' E |

- 2.1. Press Back
- 3. Creating a route:
  - 3.1. Select **Route List> Create> New RTE**. Name the route according to the teacher's instructions.
  - 3.2. Press Insert> WPT. Select the previously created waypoints using **Select Waypoint.** Press Insert. Save the route with the **Save** button
- 4. Activation of the created route:
  - 4.1. Select the created route> Sail Route> Sail Forward. <u>Take a note and describe</u> all information about the created route.
  - 4.2. Return to Main Menu> Navigate> Navigation Info. <u>Take a note and</u> describe the available information.
  - 4.3. Press Back
- 5. Deactivating the route
  - 5.1. Select Active Route> End Route
  - 5.2. Return to Main Menu
- 6. Deleting a route and waypoints from memory
  - 6.1. Select Route list> Route> Delete All
  - 6.2. Press Back
  - 6.3. Select Waypoint List> WPT> Delete All
  - 6.4. Return to Main Menu
- 7. MOB. To activate, press the **MOB** button on the panel for **about 5 seconds. Describe** the available information. Deactivate the MOB with the **Clear MOB** button for **about 7 seconds.**
- 8. Turn off the receiver. Hold ok. PWS PWR> Power Off.

# Stand No. 2. MLR FX 412 Pro DGPS

- 1. If the receiver is turned off, turn it on.
- 2. Press the MENU button and then use the cursor button to select 2-WAYPOINT MENU, 3-ENTER / NEW and 0.LAT/LONG.
- **3.** Using the cursor buttons and the alphanumeric button enter the name, symbol and geographical coordinates of the first waypoint from the table below. Confirm by pressing **ENTER**.

| DZIWNÓW                          | DARŁOWO                              | ROZEWIE                              | HEL                              |
|----------------------------------|--------------------------------------|--------------------------------------|----------------------------------|
| $\phi = 53^{\circ}55' \text{ N}$ | $\phi = 54^{\circ}27' \text{ N}$     | $\phi = 54^{\circ}50' \text{ N}$     | $\phi = 54^{\circ}36' \text{ N}$ |
| $\lambda = 014^{\circ}17' E$     | $\lambda = 016^{\circ}23' \text{ E}$ | $\lambda = 018^{\circ}20' \text{ E}$ | $\lambda = 018^{\circ}49' E$     |

- 4. Repeat steps 2 and 3 for the next road points in the table.
- 5. In MAIN MENU, select 3-ROUTE MENU, then 3-ENTER / NEW and use the alphanumeric keypad to enter the route number 01, confirm with ENTER. In the case of a message about an already existing route with the number 01, it should be replaced, the answer YES?, confirm with the ENTER button and delete the entered waypoints using the 3 button.
- 6. Press button 1 to select the **INSERT BEFORE** function, select the relevant waypoint with the cursor and confirm with **ENTER**. The order of entering road points to the route should be consistent with the planned route. After the last waypoint, write the length of the entire route indicated in the upper right corner of the screen, select **OK** with the cursor (bottom right corner of the screen) and confirm with **ENTER**.
- 7. In **ROUTE MENU**, select **7-ROUTE DETAILS**, confirm with **ENTER**, use the cursor to select your own route and press **ENTER**. In the form of a table, <u>Take a note</u> the following information: names and geographical coordinates of road points, the bearing and distances between individual points on the route.
- 8. In the **ROUTE MENU** select **0-ACTIVE ROUTE**, mark your own route, press the **ENTER** button. Select the **FORWARD** sailing direction and press the **ENTER** button. Use the horizontal cursor arrows to select the first waypoint in the route and press the **ENTER** button. <u>Take a note and describe</u> the information displayed on the screen (manual for the device p. 52, 53)
- 9. Press the **NAV** button, <u>Take a note and describe</u> the information displayed on the screen (manual for the device p. 52, 53). Return to the previous screen by pressing the **GoTo b**utton.
- 10. Start the Man Over Boat function by holding down the **red Mark / Mob button** for at least 2 seconds. <u>Take a note</u> the information displayed on the screen. Press the **ENTER** button to end the MOB function.
- 11. Delete the planned route. In MAIN MENU, choose 3-ROUTE MENU, then 5-DELETE and 0-DELETE A ROUTE. Select your own route with the cursor and confirm with the ENTER button. Confirm the deletion by selecting the YES cursor? and pressing ENTER.
- **12.** Deleting road points. In **MAIN MENU**, select **2-WAPOINT MENU**, then **7-DELETE** and **1-DELETE ALL OF THE WAYPOINTS**. Confirm by selecting the **YES cursor?** and pressing **ENTER**

## **Stand No.3**

## **JRC GPS NAVIGATOR**

- 1. If the receiver is turned off, turn it on.
- 2. Setting of alarms
  - 2.1. Press the **MENU> ENT** button to select **4.ALARM> ENT**. <u>Take a note</u> of the available alarms.
- 3. Route planning
  - 3.1. Entering road points. Press the **MENU** button on the control panel, select the up / down arrows **3.WPT / ROUTE> ENT**
  - 3.1.1. Select 1.ENTRY WPT / WPT LIST enter the following waypoints

| DZIWNOW       | DARLOWO       | ROZEWIE       |
|---------------|---------------|---------------|
| φ = 53°55' N  | φ = 54°27' N  | φ = 54°50' N  |
| λ = 014°17' Ε | λ = 016°23' E | λ = 018°20' E |

- 3.1. Creating a route. Press MENU select 3.WPT / ROUTE> ENT. Select the up / down arrows 2.MAKE ROUTE / ROUTE LIST> ENT. Select the first free route and confirm ENT. Select the indicated waypoints from the list and confirm subsequent waypoints with the "0" button on the control panel.
- 3.2. Press **CLR** on the control panel. <u>Take a note and describe</u> information about the created route.
- 3.3. Press **MENU** on the control panel and select **3.WPT / ROUTE> ENT**. Select arrows up / down **3.ROUTE START / END> ENT**. Select a route from the list and confirm **ENT**. Select **3.NAVIGATION: START> ENT**. Confirm the start of the route.
- 4. MOB.
  - 4.1. Activate the "man over board" function by pressing the **MOB** button for 5 seconds on the control panel. <u>Take a note and describe</u> the displayed information.
  - 4.2. Switch off the MOB alarm by pressing the **MOB** button for a minimum of 3 seconds on the control panel.
- 5. Deleting a route and waypoints
  - 5.1. Deleting routes and waypoints. Press the **MENU** button on the control panel, select the up / down arrows **3.WPT / ROUTE> ENT**. Select the up / down arrows **5.DELETE WPT / ROUTE> ENT**, then **2.ROUTE DEL> ENT**, use the arrows to select **ALL> ENT** and **1.WPR DEL> ENT**, use the arrows to select **ALL> ENT**.
- 6. Turn off the receiver.

# Stand No. 4 GPSMAP 2010C

- 1. If the receiver is turned off, turn it on
- 2. Route planning
  - 2.1. Press the **MENU** button, then select the **ROUTES** tab and press the **New Route** button (bottom left corner). Use the **IN, OUT** buttons to select the scale scales of **500ft.**
  - 2.2. Using the cursor and the **ENTER** button, construct a route from the island of Bielawa to buoy number "76".
  - 2.3. After entering the last waypoint, press the **QUIT** button to cancel the new points entry function. Then press the **Edit as Text** button (lower left corner).
- 3. Calculation of route parameters
  - 3.1. Press the **Plan** button and set the speed to **15 kt**, fuel consumption **800 kg / hr.** Set the current date and time as the starting point. Press the **QUIT** button.
  - 3.2. Complete the table below. In order to obtain the relevant data, the third column should be set using the cursor on **Leg Dist**, **Leg Time**, **Time To**, **and ETA**

| Nr<br>WPT | φ | λ | Distance | Course | Leg Dist | Leg Time | Time To | ETA |
|-----------|---|---|----------|--------|----------|----------|---------|-----|
|           |   |   |          |        |          |          |         |     |
|           |   |   |          |        |          |          |         |     |
|           |   |   |          |        |          |          |         |     |

- 3.3 Exit by pressing the **QUIT** button. Select the **Points** tab
- 3.4 By opening each of the waypoints included in the own route with the **ENTER** button, **Take a note** their geographical coordinates in the above table
- 4.Press the **NAV** button and use the cursor button to select the **Follow** Route, confirm with the **ENTER** button
  - 4.1. Select your own route using the cursor and confirm with the **ENTER** button.
  - 4.2. Press the **PAGE** button to view navigation information on the planned route and how to graphically present information. <u>Take a note</u> the header of displayed pages.
- 5. Press the **MOB** button, select **Yes** and confirm with **ENTER**. Pressing the **PAGE** button to view the information displayed on individual screens (the way of presenting the MOB situation), **Take a note** the header of the displayed pages.
- 6. Press the **NAV** button and select the **Stop Navigation** option, confirm with the **ENTER** button.
- 7. Deleting the entered points
  - 7.1. Press the **MENU** button and select the **ROUTES** tab, select your own route and select the **Delete Route** option, confirm with the **ENTER** button.
  - 7.2. Go to the **Points** tab and select **Delete All**, confirm by pressing the **ENTER** button.
- 8. Turn off the receiver.

# Stand No. 5. MAGELLAN FX324 MAP COLOR

#### 1. Route planning

- 1.1. With ALRS vol. 2, select the geographical coordinates of four any beacons.
- 1.2. Select the **WPT** tab from the **MENU** and then select field **1** to check whether the waypoints have been entered in the list of waypoints. If so, select field **4** in the **WPT** tab to delete them.
- 1.3. By selecting field **2** enter the coordinates of selected waypoints. The names of the points should be consistent with the name of the beacon. Save the entered waypoints by selecting the **Save** icon (in the upper right corner of the screen).
- 1.4. Press the RTE / TRK tab. When selecting field 2, create a route with number 01, consisting of road points in the list, <u>Take a note</u> the created route. (inst. p.57).
- 1.5. **Take a note** the bearings and distances between the waypoints calculated by the receiver.
- 1.6. Select field **1** (Route list) **RTE / TRK** tab. Edit the created route, confirm with the **ENTER** button. Using the instructions p.56, describe the meaning of the icons on the right side of the screen.
- 1.7. Activate the route.
- 1.8. Describe information that appears on the screen as a result of activating the route and explain what practical meanings they have for the navigator.
- 1.9. Press the **STOP** icon to deactivate the route.
- 2. Modification of the route.
  - 2.1. Once again, edit the created route **01**. Using the icon on the right, enter the level of route modification. Between the waypoints 1 and 2, insert an additional waypoint with coordinates  $\varphi=10^{\circ}20,5$  N  $\lambda=000^{\circ}00,0$  E. Save changes.
  - 2.2. Using the terms table p.89 of the company instructions, describe the meaning of the **XTE** parameter.
- 3. Turn off the receiver.

# Stand No. 6 FURUNO GP-80 system with FURUNO GR-80 system DGPS

- 1. Press the WPT / RTE button and select 4.WAYPOINT LIST
  - a. Enter waypoints according to the instructions at the bottom of the screen (move the cursor right to the position of the position, enter the coordinates of the waypoint using the keyboard, select the icon down the cursor, enter **ENT**, enter the name confirm **ENTER**). Confirm the introduction of the button with the **ENT** button
  - b. Exit the menu with the MENU / ESC button

#### 2. Press WPT / RTE

- a. Select **5.ROUTE PLANNING**
- b. Select the route number (first free) and confirm your choice with the ENT button
- c. According to the information at the bottom of the screen, enter waypoints to the route, exit **MENU / ESC**
- d. From the **ROUTE LIST** window, <u>Take a note and describe</u> the information about the planned route. Exit with the **MENU / ESC** button
- 3. From the Main menu, select 5.MANUAL CALCULATION
  - a. <u>Calculate</u> the bearing and distance as well as travel time for a speed of 10 kn for any two points from the route. Exit the menu by pressing **MENU / ESC**.
- 4. Press **GOTO** and select **4.ROUTE LIST**, enter your own route number and confirm **ENTER** 
  - a. Press the **DISPLAY / SEL** button and select each screen in turn (PLOTTER 1, PLOTTER 2, HIGHWAY, NAVIGATION DATA) and take a note and describe them
- 5. Man Over Board function
  - a. According to the instructions in the page 3-4, activate the **MOB** alarm
  - b. Record the changes on the **NAVIGATION** and **DATA** screens
  - c. Press GOTO, select 5.CANCEL, confirm ENTER
- 6. Delete route and waypoints
  - a. Press MENU / ESC, select 3.ERASE TRACK / MARK, highlight ERASE MARK, confirm ENTER
  - b. Press the WPT / RTE button and select the Waypoint List option
  - c. Mark any waypoint and press **CLEAR**, confirm **ENTER**
  - d. Delete all waypoints
- 7. Turn off the receiver.

## Stand No. 7 SIMRAD MX 610

- 1. Turn on the receiver
- 2. Route planning
  - 2.1. Press **MENU**, then the **Wpt / Rte / Trk** tab and confirm **ENT.** In the **Waypoints** tab, create new waypoints using "**New Waypoint** ..." (located at the end of the Name column).
  - 2.2. Enter new waypoints from the table below

| 1. DZIWNOW    | 2. DARLOWO    | 3. ROZEWIE    | 4. HEL        |
|---------------|---------------|---------------|---------------|
| φ = 53°55' N  | φ = 54°27' N  | φ = 54°50' N  | φ = 54°36' N  |
| λ = 014°17' Ε | λ = 016°23' Ε | λ = 018°20' E | λ = 018°49' E |

- 3. Creating a route
  - 3.1. Go to the **Routes** tab, using the **PAGE** button. In the **Routes** tab, create a new route using "**New Routes** ..." (located at the end of the Name column).
  - 3.2. Enter the number of your laboratory group as the route name and confirm with Enter using the virtual keyboard. Use the dial to highlight the main table and confirm **ENT**. From the waypoints table, select all waypoints you have entered.
  - 3.3. After entering all the points, press the **CLR** button.
  - 3.4. Return to the main screen
- 4. Starting the route
  - 4.1. Press **MENU**. Go to the **Goto** tab and approve **ENT**.
  - 4.2. Choose your route that you have previously created. Confirm ENT.
  - 4.3. Press the **NAV** button. <u>Take a note and describe</u> all displayed information on the screen (instruction on page 40).
- 5. Starting the Man Over Board function.
  - 5.1. To start the MOB, hold down the **MOB** button for 3 seconds. <u>Take a note</u> the information displayed on the screen. Press the **AIS** button.
  - 5.2. To end the **MOB** functions, press **MENU**, select the tab **"Cancel navigation"** and confirm **ENT.**
- 6. Deleting waypoints and the planned route.
  - 6.1. Press **MENU**, then the **Wpt / Rte / Trk** tab and confirm **ENT**. Using **PAGE**, go to the **Routes** tab. Touch Menu and select "**Delate all**"
  - 6.2. Go to the Waypoints tab using the **PAGE** button. Click the **Menu** button and select "**Delete all**".
- 7. Turn the device off.